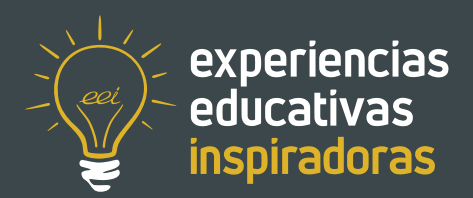

**Nº 105**

### **Rediseña tu centro**

Utilizando lo virtual para transformar la realidad

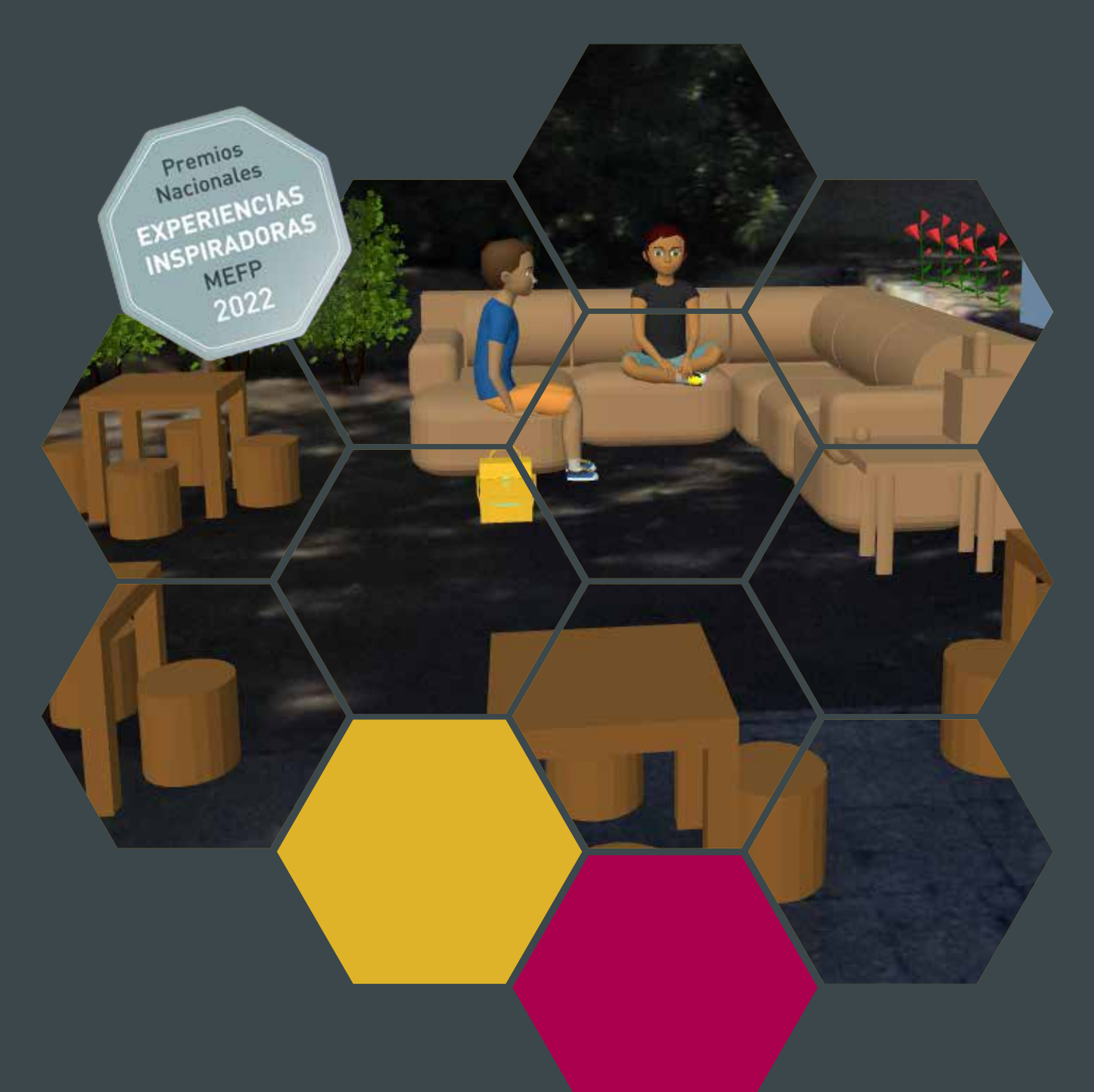

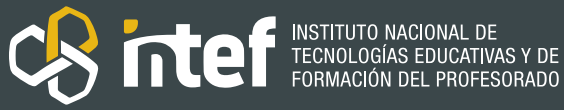

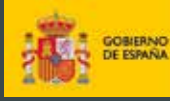

MINISTERIO DE EDUCACIÓN Y FORMACIÓN PROFESIONAL

Dirección General de Evaluación y Cooperación Territorial

Instituto Nacional de Tecnologías Educativas y de Formación del Profesorado (INTEF)

Recursos Educativos Digitales

Mayo 2023

NIPO (web) 847-22-067-6

ISSN (web) 2695-4184

DOI (web) 10.4438/2695-4184\_EEI\_2019\_847-19-120-X

NIPO (formato html) 847-20-110-8

NIPO (formato pdf) 847-20-111-3

DOI (formato pdf) 10.4438/2695-4184\_EEIpdf105\_2020\_847-19-133-8

"Rediseña tu centro. Utilizando lo virtual para transformar la realidad" por Rosa Mª Garcelán Martín para **[INTEF](https://intef.es)**

[<https://intef.es>](https://intef.es)

Esta experiencia ha sido galardonada con el 3er Premio en la categoría Secundaria modalidad A de los "Premios Nacionales a Experiencias Educativas Inspiradoras para el aprendizaje. Convocatoria 2022".

Obra publicada con **[Licencia Creative Commons Reconocimiento-Compartir Igual 4.0](https://creativecommons.org/licenses/by-sa/4.0/)**

<https://creativecommons.org/licenses/by-sa/4.0/>

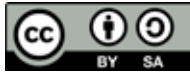

Todas las imágenes utilizadas en el desarrollo de esta experiencia cuentan con la autorización de los autores del contenido para su publicación en la web del INTEF.

Para cualquier asunto relacionado con esta publicación contactar con:

Instituto Nacional de Tecnologías Educativas y de Formación del Profesorado

C/Torrelaguna, 58. 28027 Madrid.

Tfno.: 91-377 83 00. Fax: 91-368 07 09

Correo electrónico: **[cau.recursos.intef@educacion.gob.es](mailto:cau.recursos.intef%40educacion.gob.es?subject=Experiencias%20Educativas%20Inspiradoras)**

### Entendiendo el proyecto...

El proyecto "Experiencias Educativas Inspiradoras" se encuadra dentro del Plan de Transformación Digital Educativa lanzado desde el INTEF en 2018.

A través de la realización de proyectos personales de los docentes, o proyectos de centro donde se busca mejorar algún aspecto del ámbito educativo, se encuentran experiencias asociadas a tecnología digital que consiguen efectos transformadores.

Son estas experiencias, las que este proyecto intenta localizar y darles visibilidad para conseguir que se extrapolen a otros entornos educativos reglados.

Dos son los OBJETIVOS claros que pretende alcanzar este proyecto:

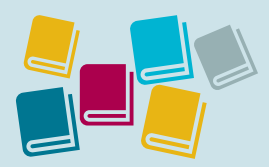

Creación de un repositorio de experiencias didácticas asociadas a tecnología digital, ya aplicadas en el entorno educativo y que hayan demostrado tener un efecto transformador.

#### CREACIÓN DE REPOSITORIO DIFUSIÓN ENTRE DOCENTES

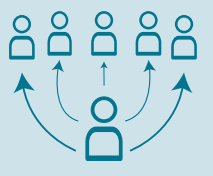

Difundir estas experiencias con el fin de inspirar a otros docentes en su práctica diaria.

"Que las experiencias de unos sirvan de guía e inspiración para otros".

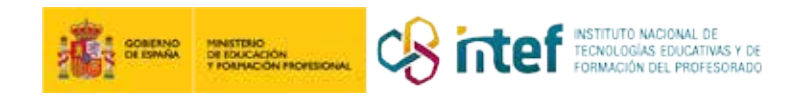

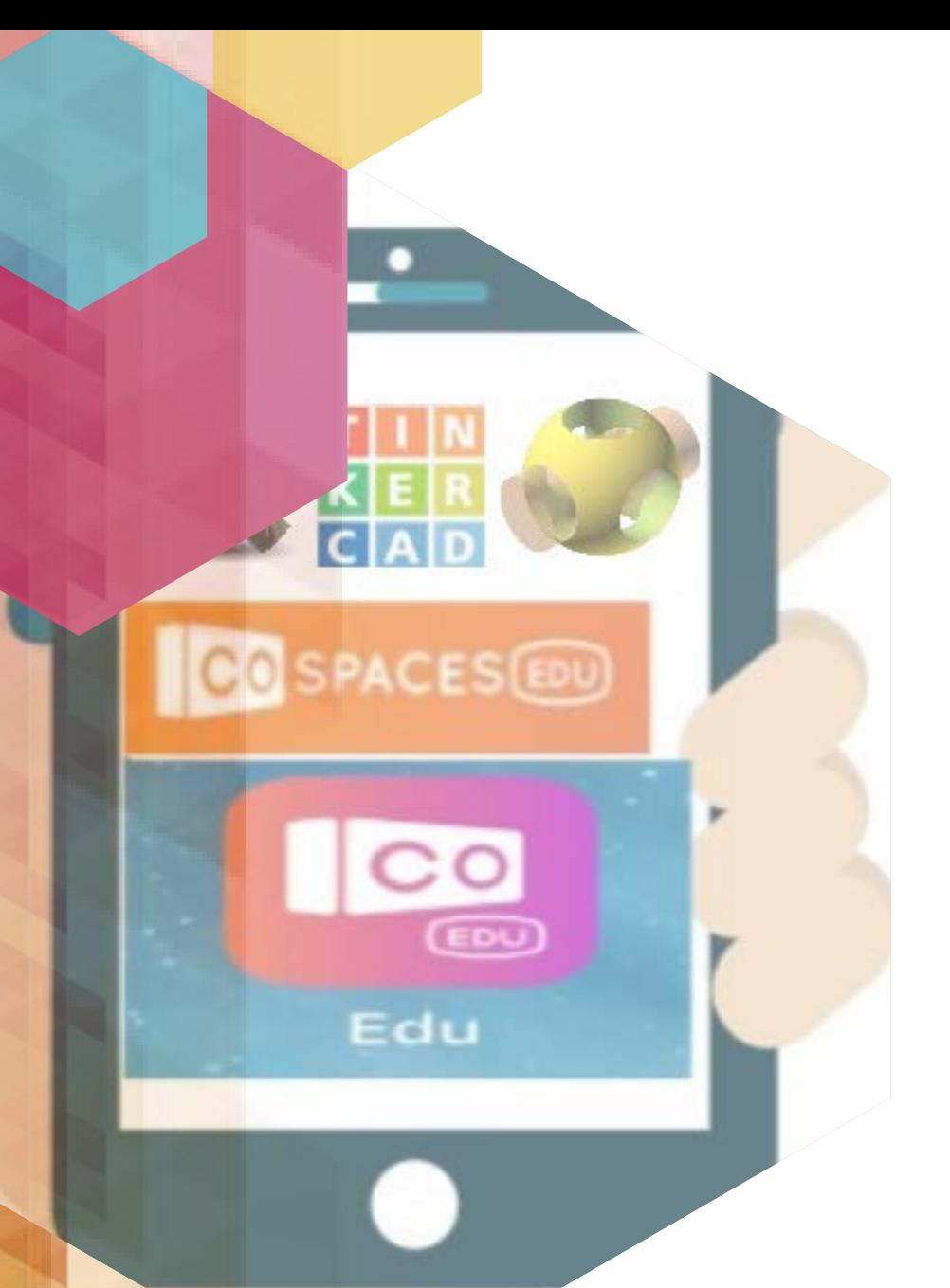

## Índice

### Índice

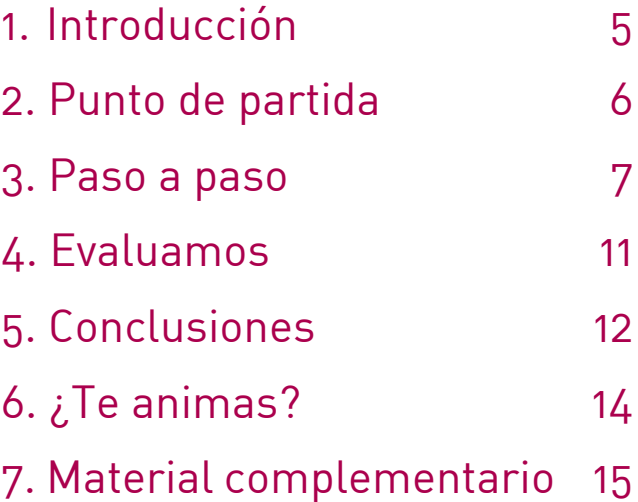

### 1. Introducción

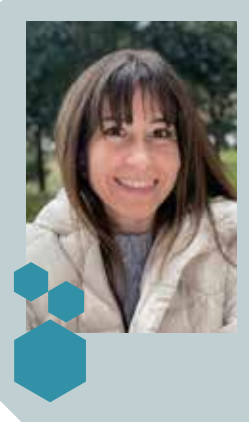

**CENTRO ESCOLAR** IES León Felipe **LOCALIDAD Y PROVINCIA** Getafe – Madrid **WEB DEL CENTRO** [IES León Felip](https://www.educa2.madrid.org/web/iesleonfelipe)e

**RESPONSABLE** Rosa Mª Garcelán Martín **DIRECCIÓN** Avenida Fuerzas Armadas s/n **EMAIL DE CONTACTO** [rosam.garcelan@educa.madrid.org](mailto:rosam.garcelan%40educa.madrid.org)

*Rediseña tu centro* es un proyecto que se centra en el uso de la realidad virtual y el diseño 3D para diseñar y presentar propuestas que transformen la realidad más próxima.

Los equipos participantes afrontan el reto de rediseñar el patio escolar bajo criterios de sostenibilidad y poniendo en valor sus propios intereses e inquietudes. Para ello, analizan el entorno, generan alternativas y crean un espacio de realidad virtual en el que desarrollan la transformación ideada. Por último, presentan y comparten sus proyectos ante el resto de la clase y otros miembros de la comunidad escolar.

Esta experiencia, que se ha llevado a cabo en varias ocasiones en el IES León Felipe de Getafe, tiene una duración estimada de 22 sesiones. Está dirigida al alumnado de 3.º y 4.º ESO y 1.º de Bachillerato y ayuda a desarrollar el análisis crítico, a la vez que favorece la generación de soluciones técnicas. Además, contribuye a la mejora de la competencia digital y fomenta la implicación social y la ciudadanía activa.

Esta experiencia ha sido galardonada con el 3<sup>er</sup> Premio en la categoría Secundaria modalidad A de los "Premios Nacionales a Experiencias Educativas Inspiradoras para el aprendizaje. Convocatoria 2022".

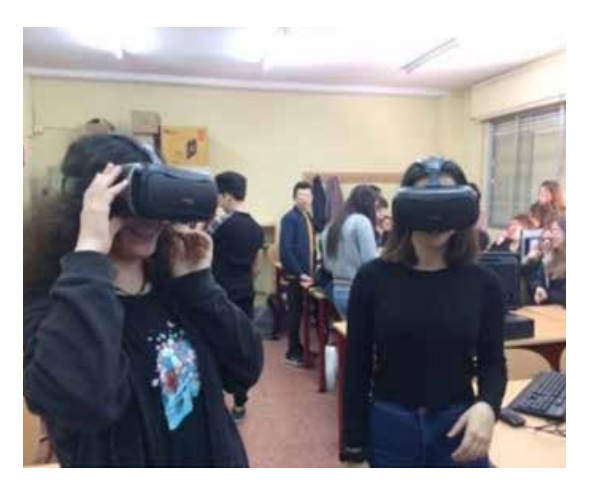

Alumnas visualizando la experiencia

### 2. Punto de partida

El IES León Felipe es un centro ubicado en el barrio de San Isidro de Getafe. Es un barrio de casas pequeñas, con calles estrechas, pensadas para el coche más que para el peatón. El centro, con una antigüedad de más de 30 años, se ubicó en las instalaciones de un antiguo colegio. Barrio y centro disponen de un diseño poco inspirador, si tenemos en cuenta los resultados del informe *Clever Classrooms* (Aulas inteligentes), realizado por Peter Barrett para la Universidad de Salford (Reino Unido), sobre cómo el diseño de los espacios educativos puede mejorar el rendimiento y el aprendizaje.

Esta experiencia se realizó con 40 alumnos de los grupos de 3.º y 4.º ESO de la materia TPR.

En esta experiencia se busca conocer las propuestas del alumnado sobre la reutilización de los espacios, poniendo el foco en sus propias inquietudes y deseos. Al mismo tiempo, se enmarcan las actividades dentro de la contribución ciudadana a la consecución del ODS n.º 11 "Ciudades sostenibles", que persigue lograr que las ciudades y los asentamientos humanos sean inclusivos, seguros, resilientes y sostenibles.

El proyecto se estructuró en tres fases. En la primera, se realizó el análisis DAFO-CAME de las zonas del patio y la generación de propuestas con la técnica SCAMPER. La segunda fase de desarrollo de las propuestas consisitió en la generación de espacios virtuales en 3D. En la última fase, se presentaron los proyectos al resto del grupo y ante la comunidad educativa.

Todos los materiales utilizados y proporcionados a los alumnos y a las alumnas están integrados en un [recurso educativo abierto](https://www.educa2.madrid.org/web/educamadrid/principal/files/74739876-1cbc-4cda-b7bb-d5e93c648ee0/index.html), que ha sido elaborado con eXeLearning, y que os animo a reutilizar y a adaptar en función de vuestras necesidades.

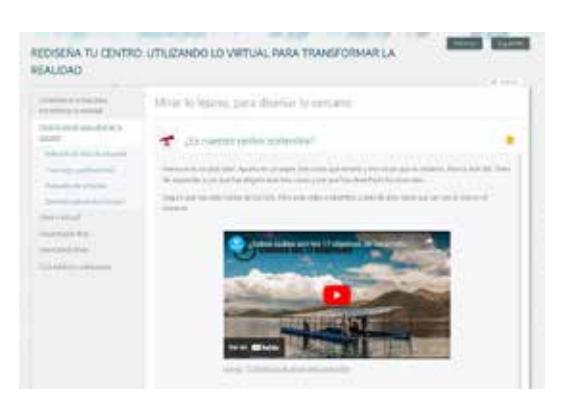

REA realizado con eXeLearning

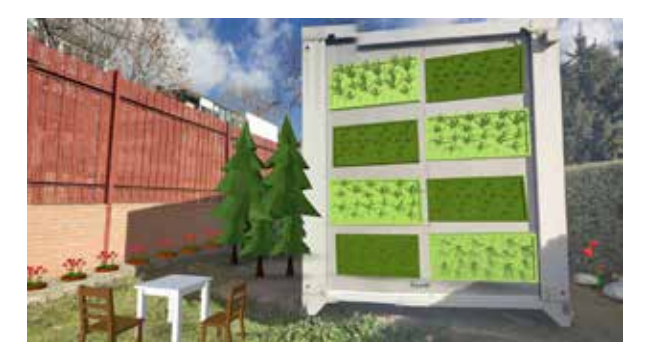

Propuesta de jardín vertical para cubrir caseta de control

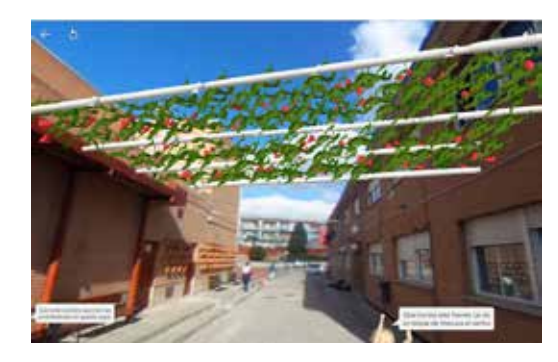

Propuesta de cubierta vegetal entre edificios

### 3. Paso a paso

Como hemos adelantado en el anterior apartado el proyecto se desarrolló en 3 etapas que contamos más detalladamente en este apartado:

En una primera fase, en equipos de trabajo, se realiza un análisis DAFO-CAME de las distintas zonas del patio, que permite a cada equipo elegir su zona de actuación. Posteriormente, generan alternativas para transformar la zona, utilizando la técnica SCAMPER. Para finalizar esta primera fase, elaboran un informe preliminar con herramientas digitales de compartición en red.

En la fase de desarrollo del proyecto, los equipos crean un espacio virtual, utilizando la aplicación CoSpaces Edu, al que añaden elementos 3D de la propia biblioteca del programa o de otros repositorios web, como las colecciones de Tinkercad o Thingiverse. Con el fin de plasmar totalmente la transformación ideada, aprenden a diseñar objetos 3D de forma gráfica -Tinkercad- y con código -OpenSCAD-. Además, pueden completar su espacio virtual animando los elementos programables de la biblioteca de CoSpaces Edu.

La última fase consiste en preparar y presentar ante el resto del grupo y otros miembros de la comunidad educativa sus propuestas. Utilizando las gafas de realidad virtual, la audiencia podrá entrar en un nuevo instituto: el ideado por cada uno de los equipos.

Vamos a ver el desarrollo más detenidamente en este paso a paso:

#### **Paso 1. Mirar lo lejano para diseñar lo cercano**

En esta primera sesión de toma de contacto con el reto, los alumnos y las alumnas investigaron en parejas sobre los ODS y, específicamente, sobre el Objetivo 11 "Ciudades y comunidades sostenibles", que persigue lograr que las ciudades y los asentamientos humanos sean inclusivos, seguros, resilientes y sostenibles. Se les propuso visualizar un vídeo introductorio y se les pidió su opinión sobre las posibles medidas para que nuestro centro contribuyese a la consecución de ese objetivo.

#### **Paso 2. Selecciona una zona de actuación**

En la segunda sesión, se formaron los equipos de trabajo, integrados por 3-4 personas. La primera misión en equipo fue analizar la situación inicial de diferentes zonas del patio escolar. Para ello, se les facilitó un [modelo de análisis DAFO-CAME](https://mediateca.educa.madrid.org/documentos/hle45xifqdaqi8cu) que tenían que cumplimentar añadiendo criterios como la sostenibilidad, el fomento de la sociabilidad, la calidad de los espacios y la contribución al bienestar de la comunidad educativa. El fruto del análisis permitió a cada equipo determinar la zona del patio que requería ser transformada desde su punto de vista de una forma más urgente.

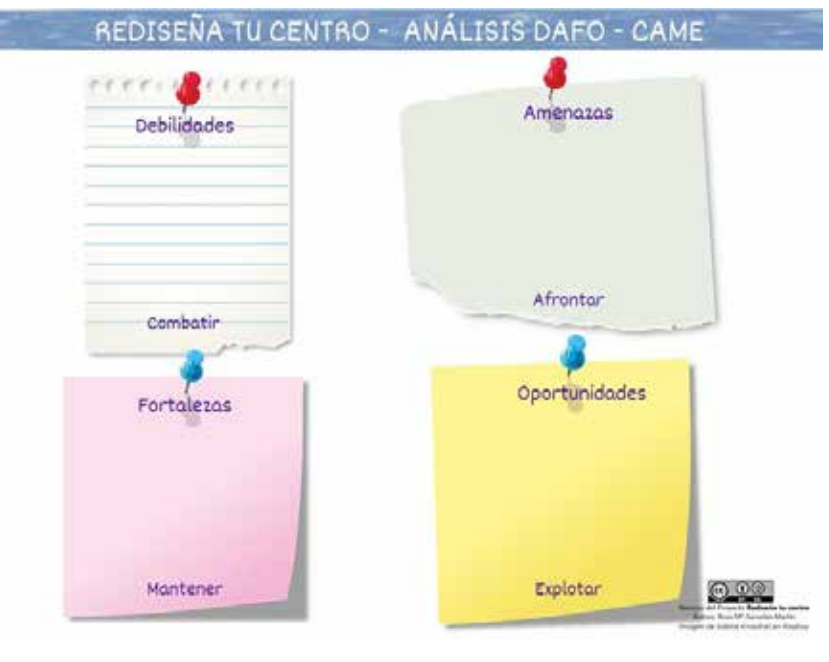

Ficha Análisis DAFO-CAME

#### **Paso 3. Con esto, ¿qué hacemos?**

Una vez determinada la zona de actuación, llegó el momento de idear la transformación que permitiera mejorar la zona. Con la [técnica SCAMPER](https://mediateca.educa.madrid.org/documentos/467pth9xi8we4y9h) los equipos propusieron actuaciones para transformar la zona elegida. La técnica permite la generación de ideas poniendo el foco en cómo sustituir, combinar, adaptar, modificar, poner otro uso, eliminar o revertir lo existente. Todas estas ideas fueron recogidas en el modelo facilitado para tal fin.

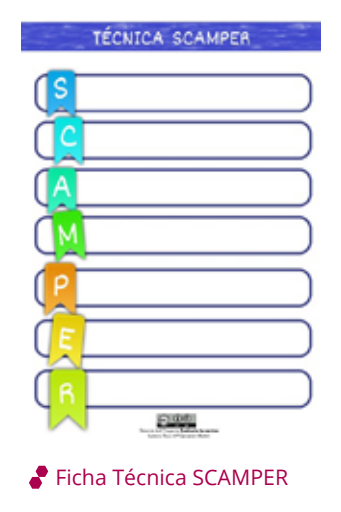

#### **Paso 4. Propuesta de actuación**

Haciendo uso de la compartición de documentos en la nube con la herramienta Google Docs, elaboraron un documento que incluyera como justificación de su propuesta los aspectos más relevantes extraídos del análisis DAFO-CAME. En el documento detallaron las actuaciones propuestas, generadas con la técnica SCAMPER, e identificaron a posibles beneficiarios de su transformación. Por último, debían añadir una localización de la zona de actuación, haciendo uso de Google Maps, y un boceto de la idea original.

#### **Paso 5. Cuéntalo en dos minutos**

Para presentar el informe preliminar, cada equipo preparó una presentación siguiendo la metodología de *Elevator Pitch*, en el que expusieron las actuaciones y virtudes de su propuesta.

#### Paso 6. ¿Real o virtual?

Para esta fase de desarrollo del proyecto se utilizó CoSpaces Edu. Solo se hizo uso de la licencia gratuita, que permite generar como máximo dos escenarios, acceso a un número limitado de elementos de la biblioteca y a un número también limitado de bloques de programación.

Aunque existen aplicaciones móviles con las que se pueden tomar las fotografías 360º, en nuestro caso, optamos por utilizar una cámara capaz de hacer fotografías 360º. Ambas opciones se explican en la documentación del proyecto. Los equipos tomaron las fotografías 360º de la zona a transformar, crearon el espacio virtual en CoSpaces Edu, subieron al escenario la fotografía 360º y añadieron elementos de la propia librería la aplicación. Además, buscaron elementos 3D en diferentes repositorios (colecciones de Tinkercad, Thingiverse o de la Mediateca de EducaMadrid), que fueran útiles para lograr el efecto buscado y representar de forma precisa la transformación.

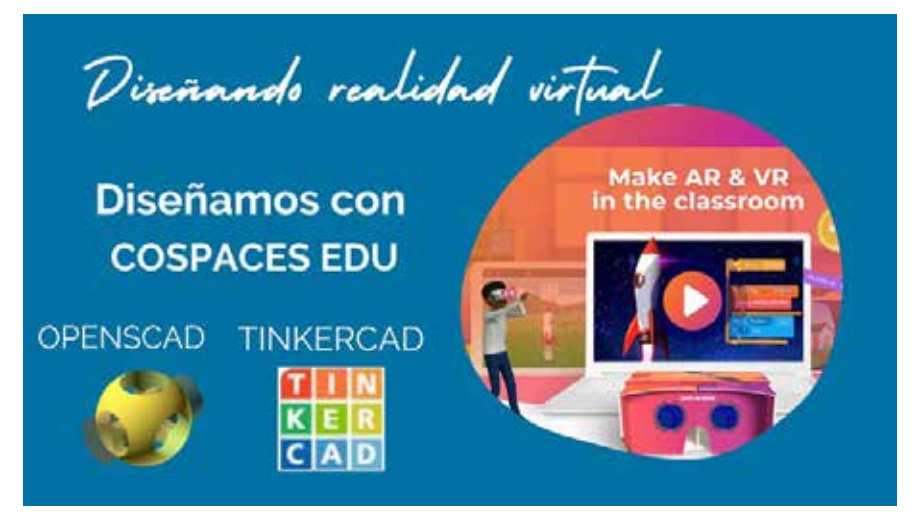

Diseño de realidad virtual y objetos 3D

#### **Paso 7. Diseño de elementos 3D**

Muchos de los elementos necesarios para llevar a cabo la transformación de la zona no se encontraban en las librerías de CoSpaces Edu ni en otros repositorios. Por ello, fue necesario aprender a diseñar elementos propios con Tinkercad. Cada uno de los proyectos debía incorporar un elemento diseñado por ellos mismos al espacio virtual del equipo.

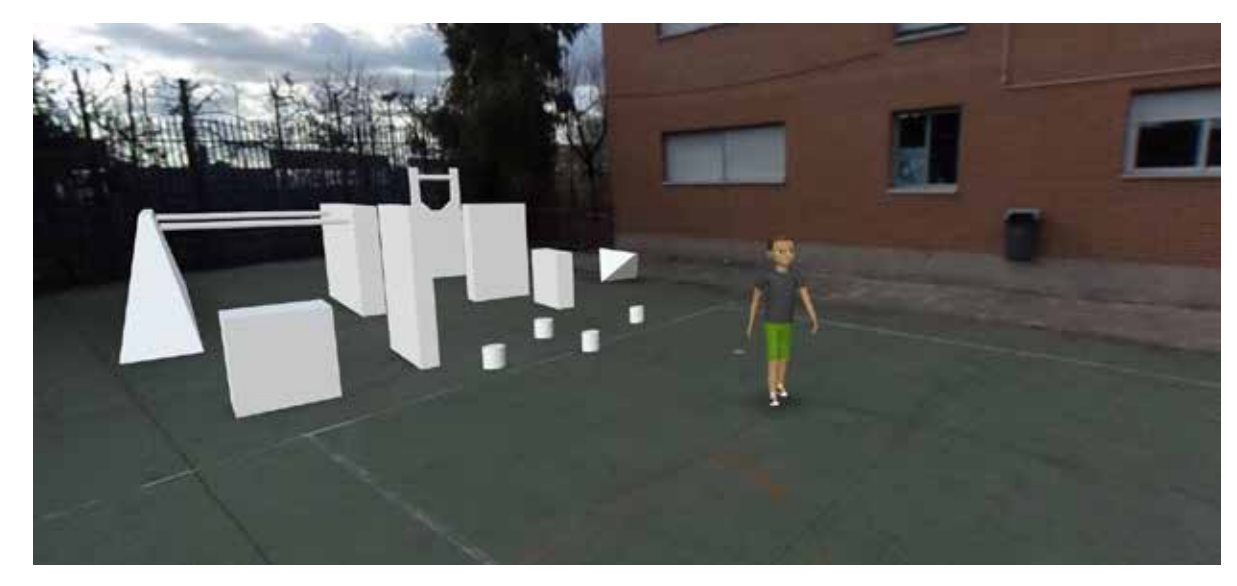

Ejemplo de diseño 3D de bloques para pista de Parkour

#### **Paso 8. Pasando de pantalla**

Una vez iniciados en el diseño 3D, subimos el nivel y se incorporó el código con el diseño de objetos 3D con el *software* libre OpenSCAD. Cada equipo diseñó objetos 3D haciendo uso de comandos y de forma individual.

#### **Paso 9. Dale vida: programa**

Para finalizar el diseño de su espacio virtual, los equipos añadieron elementos programables de la librería de CoSpaces Edu. Esto permitió introducir la programación por bloques de una forma muy sencilla y lograron que los elementos interactuaran entre ellos.

#### **Paso 10. Presentación final**

Cada equipo publicó su espacio virtual y compartió con sus compañeros y compañeras la URL de cada proyecto. Para poder ver el espacio virtual, se descargaron las aplicaciones para móviles Cardboard y CoSpaces Edu y experimentaron su propia propuesta y la del resto de equipos. Para aderezar la presentación, volvieron a realizar la técnica de *Elevator Pitch*, pero, esta vez, entre la audiencia se encontraban otros miembros de la comunidad educativa.

En los recursos adicionales se incluyen las [tablas](https://mediateca.educa.madrid.org/documentos/asi29hb9zeylzghb) que relacionan los bloques de contenido con las actividades, el número de sesiones, los recursos utilizados y las herramientas de evaluación. Así mismo, se indica para cada fase los nodos incluidos en el REA de la experiencia educativa.

### 4. Evaluamos

A lo largo de la experiencia, se ha recabado información individual, información por parejas e información del trabajo en equipo. Las herramientas utilizadas han sido muy variadas: desde listas de cotejo -con y sin puntuación- pasando por rúbricas valoradas por el profesor, por el alumnado -como autovaloración- y de reflexión compartida sobre el trabajo del equipo.

En las primeras dos fases, destinadas a la ideación de la propuesta, los equipos contaron con una [lista de cotejo](https://mediateca.educa.madrid.org/documentos/eg3twawfkzyc1r4e) que les permitió ir comprobando su progreso según realizaban las distintas actuaciones.

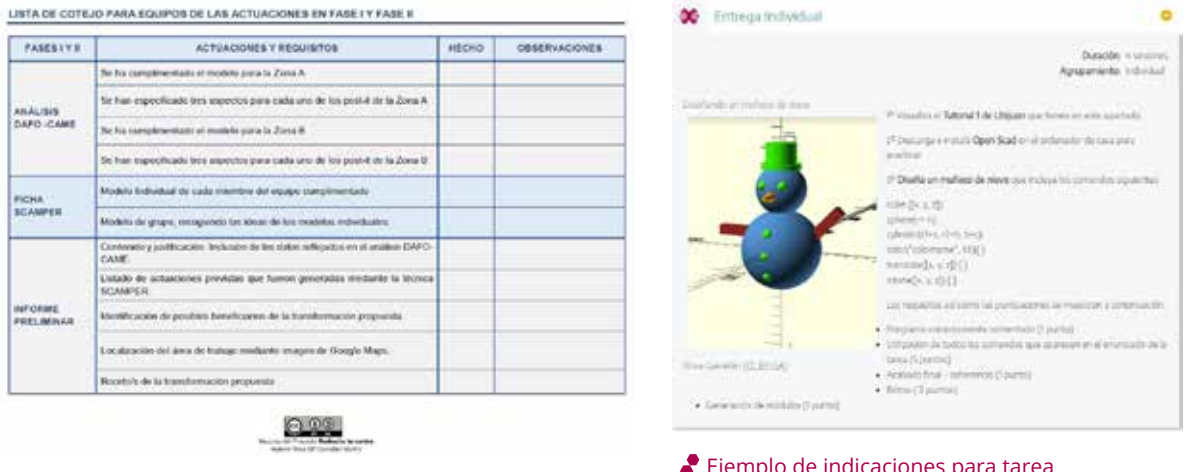

Lista de cotejo para equipos fases I y II

Ejemplo de indicaciones para tarea individual con Open Scad

Para la valoración del informe preliminar la herramienta utilizada como referencia fue la "[Guía para la elaboración del informe](https://mediateca.educa.madrid.org/documentos/lwsxp2mq1hc23t2y)", que se facilitó también a los alumnos y que contenía los requisitos y puntuaciones para cada apartado.

En las entregas individuales, las indicaciones incluidas en la propia tarea, que incluían de forma pormenorizada el peso de cada apartado, fueron la referencia utilizada para la corrección de la misma. Se hizo especial hincapié en que el alumnado se autoevaluara antes de la entrega de su tarea. De esta forma, el alumnado podía prever fácilmente antes de la entrega la puntuación de su ejercicio y mejorar los aspectos necesarios.

En el caso de las presentaciones orales, llevadas a cabo en dos ocasiones a lo largo de la experiencia, se valoraron siguiendo las rúbricas *[Elevator Pitch](https://mediateca.educa.madrid.org/documentos/6heky99l5yvvgwal)* y *Exposición oral*, adaptadas para el proyecto y que se facilitaron a los equipos para que pudieran preparar su exposición.

Por último, para la valoración global del trabajo se utilizó la rúbrica *Ficha de retrospectiva de CEDEC*.

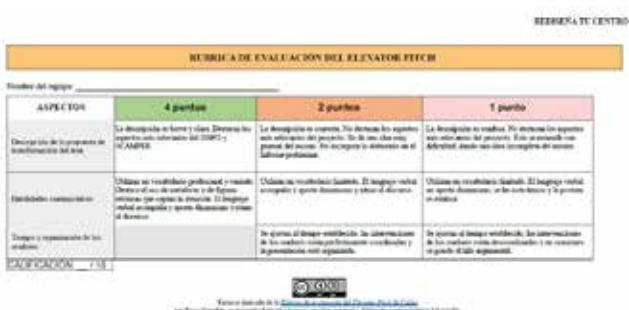

Recurso derivado de la [Rúbrica de evaluación Elevator](https://cedec.intef.es/rubrica/rubrica-elevator-pitch/)  [Pitch de Cedec](https://cedec.intef.es/rubrica/rubrica-elevator-pitch/)

## 5. Conclusiones

La experiencia contribuyó significativamente al desarrollo de la competencia digital del alumnado en las siguientes áreas:

- Colaboración, comunicación y ciudadanía digital: colaboraron en la edición conjunta de documentos, en la búsqueda de información en Internet y en distintos repositorios, atendiendo a la normativa sobre seguridad, veracidad y autoría intelectual de los recursos utilizados.
- Creación de contenidos digitales: generaron, utilizando aplicaciones de realidad virtual, espacios virtuales y diseñaron objetos 3D que dieran respuesta a las necesidades planteadas.
- Resolución de problemas: utilizaron las herramientas digitales para proponer alternativas, atendiendo a determinados criterios y partiendo del análisis previo de la situación inicial.

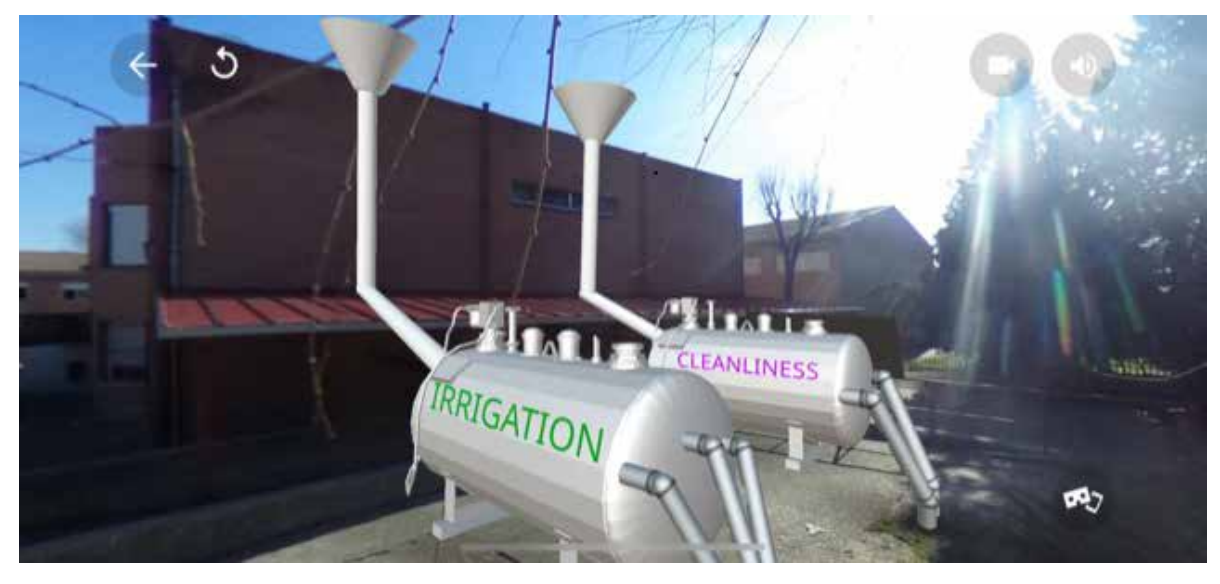

Ejemplo de diseño para la reutilización del agua de lluvia

Con todo, la mayor virtud que, desde mi punto de vista, tiene la experiencia es que permite oír las propuestas del alumnado. La experiencia motiva y fomenta la autonomía de los y las estudiantes, únicos responsables de la toma de decisiones.

En este tipo de proyecto donde todas las propuestas son correctas, se pone el foco en la calidad y el desarrollo de las mismas. Al mismo tiempo que se estimula la creatividad y la interrelación entre los miembros del equipo, se trabaja la perseverancia en la búsqueda del objetivo común. Resulta muy satisfactorio ver la implicación intensa de cada equipo en el desarrollo de su propuesta y cómo reconocen el mérito de las propuestas de otros equipos.

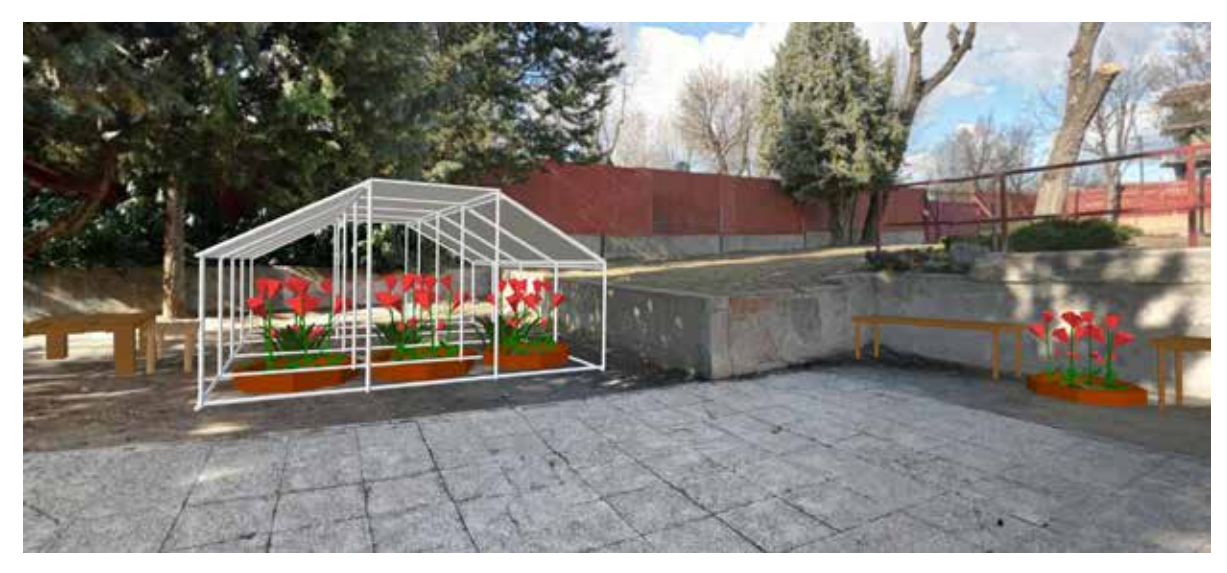

Ejemplo de diseño de invernadero

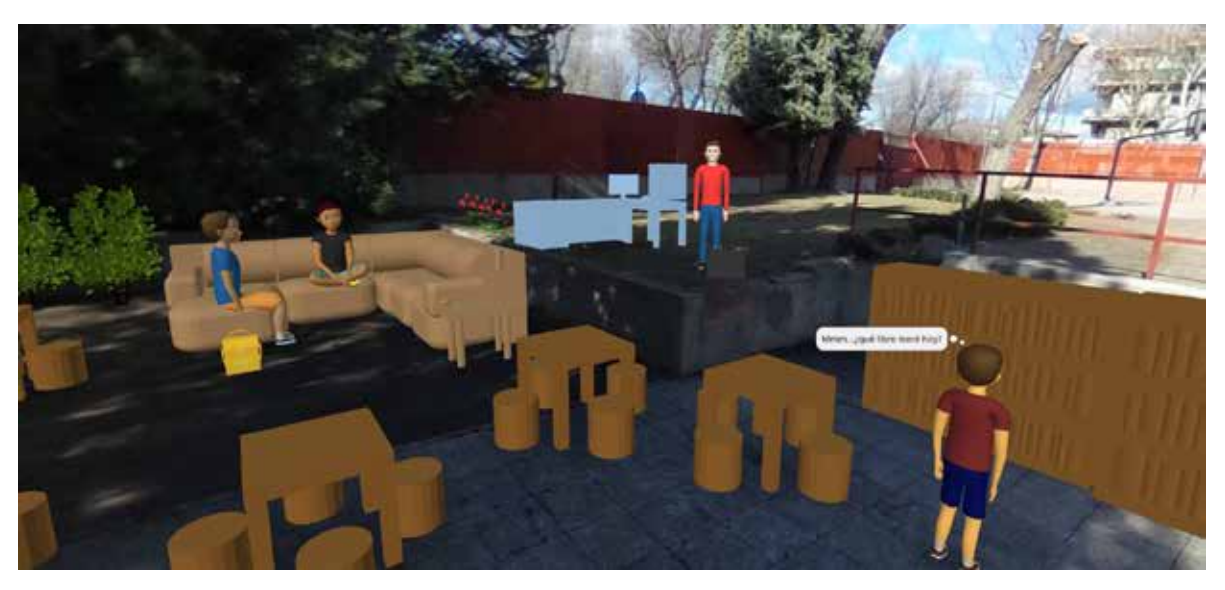

Ejemplo de transformación en zona de lectura aire libre

# 6. ¿Te animas?

Os animo a que pongáis en marcha alguna experiencia similar, ya que el diseño de realidad virtual permite que el alumnado plasme de forma relativamente sencilla sus ideas y las pueda mostrar al resto de una forma muy visible.

En la experiencia aquí presentada se pidió a las alumnas y a los alumnos que transformaran el patio escolar, pero las posibilidades son enormes: rediseñar su habitación, el edificio de viviendas donde viven, hacer propuestas al ayuntamiento del municipio sobre remodelación de calles, de parques, etc. En estos casos, se seguiría manteniendo la intención de utilizar el entorno más próximo como escenario para el aprendizaje.

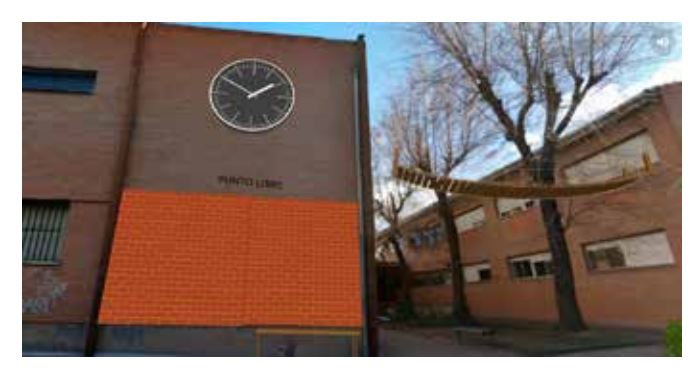

Ejemplo de transformación en punto de expresión libre

Aplicándolo a otras áreas, podríamos rediseñar nuestro centro con elementos de épocas pasadas, con diferentes materiales, bajo criterios de accesibilidad, etc.

Como experiencia dentro de proyectos Erasmus, puede servir para presentar nuestro centro a centros de otros países. Incluso, podríamos pedirles que rediseñaran nuestro centro desde la distancia. De esta forma, puede conectar nuestro día a día con el exterior y ayudar a comprender las características y peculiaridades de la vida en otros países.

Como podéis intuir, las posibilidades son enormes. En todo caso, después de desarrollar la experiencia, el alumnado contará con una herramienta para crear y hacer propuestas, fomentando su implicación activa en la sociedad.

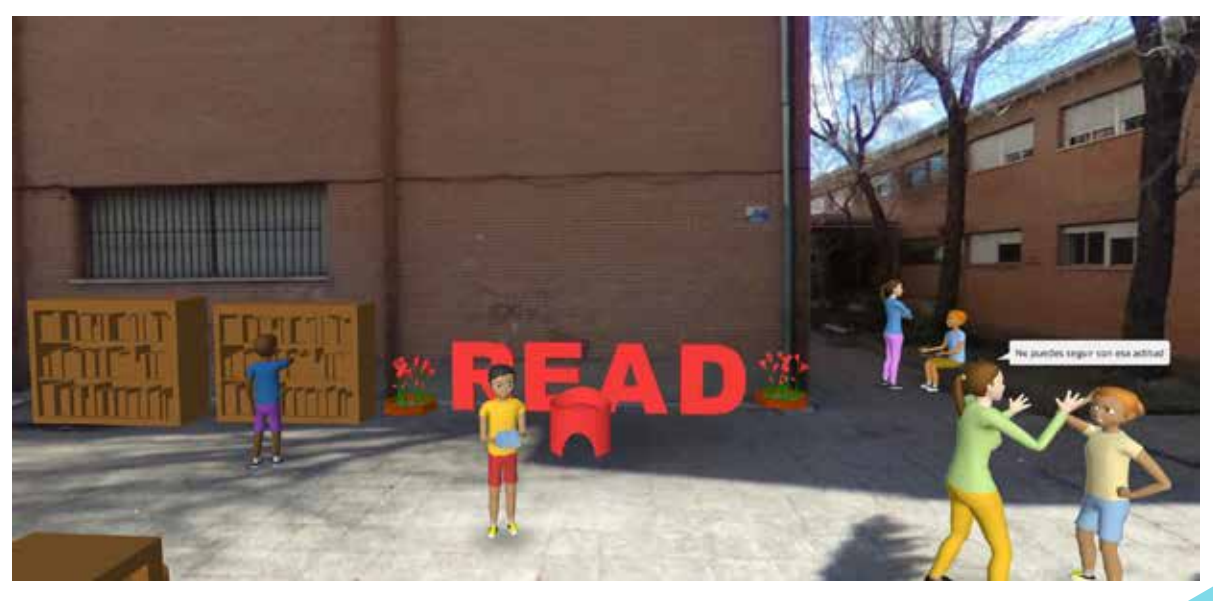

Ejemplo READ

### 7. Material complementario

- [Recurso Educativo Abierto Rediseña tu centro, elaborado con eXeLearning](https://www.educa2.madrid.org/web/educamadrid/principal/files/74739876-1cbc-4cda-b7bb-d5e93c648ee0/index.html)
- Recursos utilizados en cada sesión con los bloques de contenidos trabajados y [evaluación](https://mediateca.educa.madrid.org/documentos/asi29hb9zeylzghb)
- [Modelo para el análisis de la situación inicial de las distintas zonas del patio Ficha](https://mediateca.educa.madrid.org/documentos/hle45xifqdaqi8cu)  [DAFO-CAME](https://mediateca.educa.madrid.org/documentos/hle45xifqdaqi8cu)
- [Modelo para la generación de alternativas Ficha Técnica SCAMPER](https://mediateca.educa.madrid.org/documentos/467pth9xi8we4y9h)
- [Guía de informe preliminar para la propuesta inicial](https://mediateca.educa.madrid.org/documentos/lwsxp2mq1hc23t2y)
- [Lista de cotejo para el seguimiento de las fases I y II de los equipos](https://mediateca.educa.madrid.org/documentos/eg3twawfkzyc1r4e)
- [Guía de diseño de realidad virtual: How to create virtual reality](https://create.piktochart.com/output/35824883-making-virtual-reality)
- [Rúbrica para presentación de la propuesta mediante presentación oral corta:](https://mediateca.educa.madrid.org/documentos/6heky99l5yvvgwal)  [Elevator Pitch](https://mediateca.educa.madrid.org/documentos/6heky99l5yvvgwal)

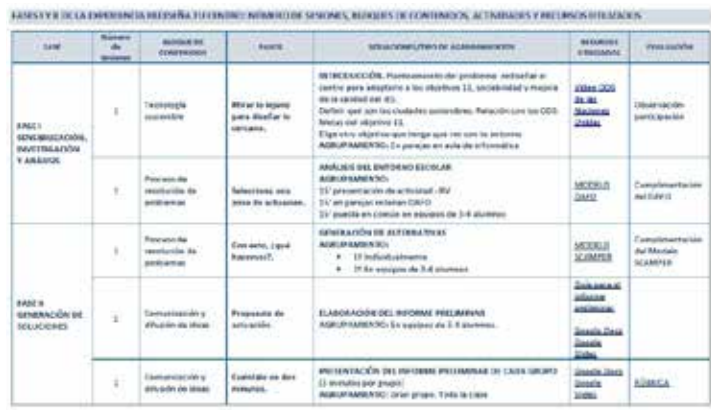

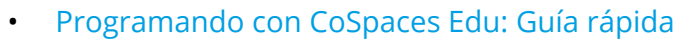

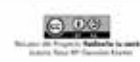

#### Recursos y evaluación para las Fases I y II

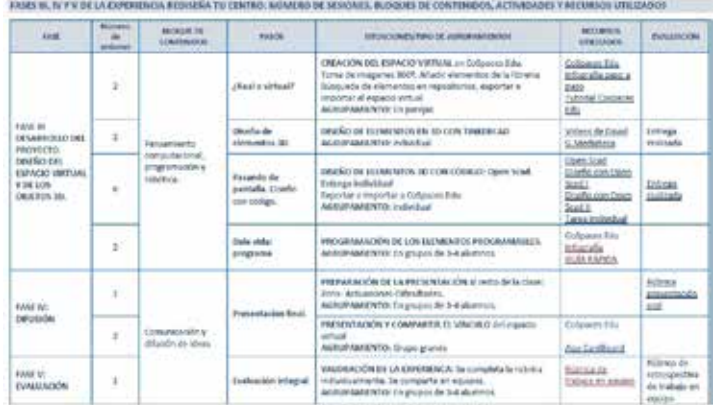

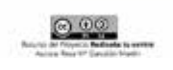

Recursos y evaluación Fases III, IV y V

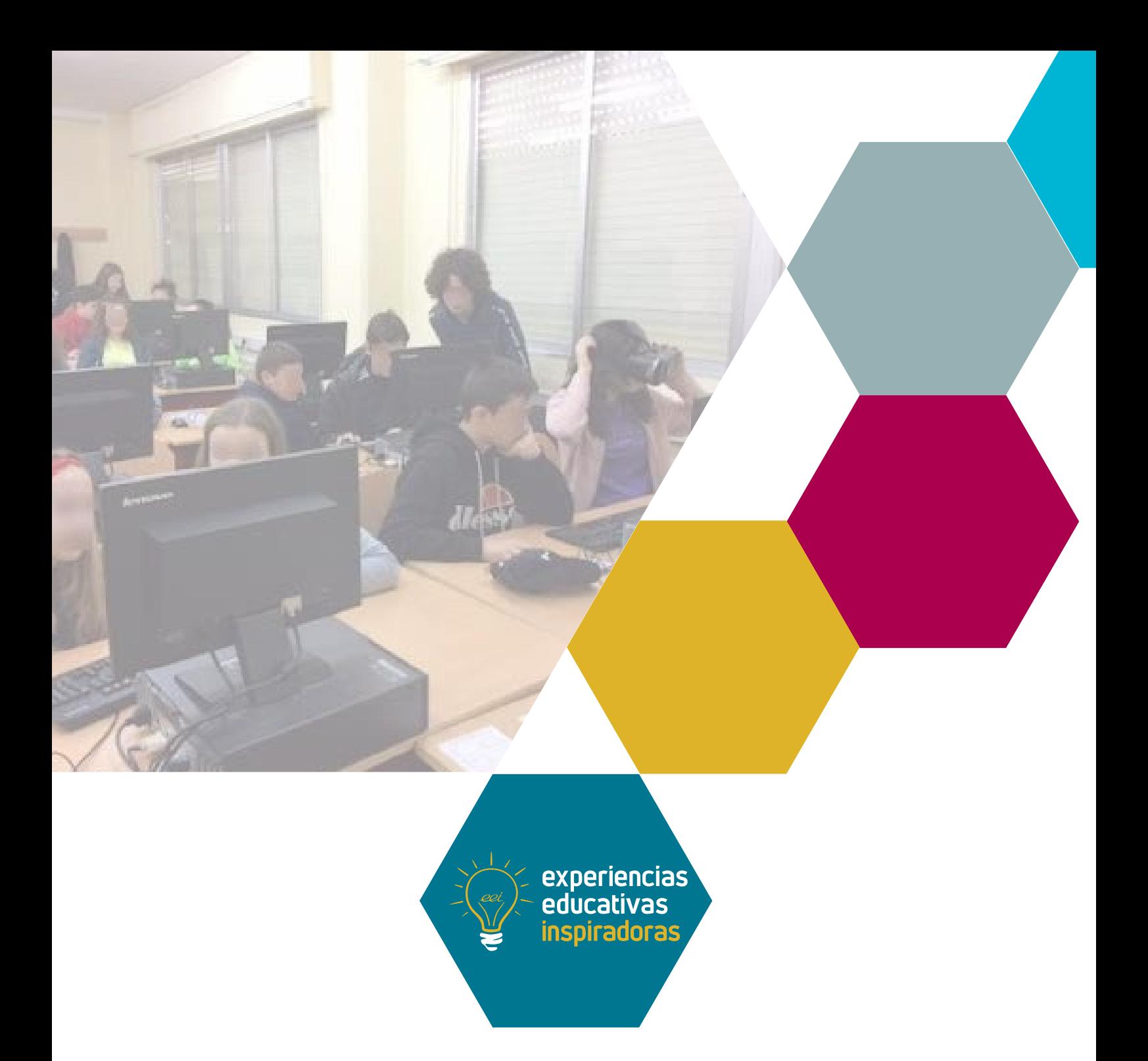

### Utilizando lo virtual para transformar la realidad Rediseña tu centro

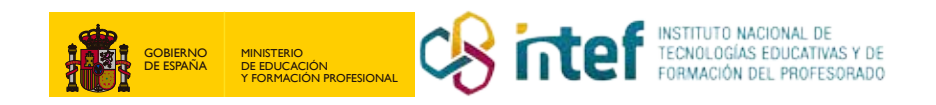